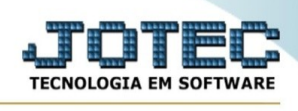

## **PESQUISA DE CEP**

## ➢ Para realizar este cadastro acesse o módulo: *Contas a Pagar.*

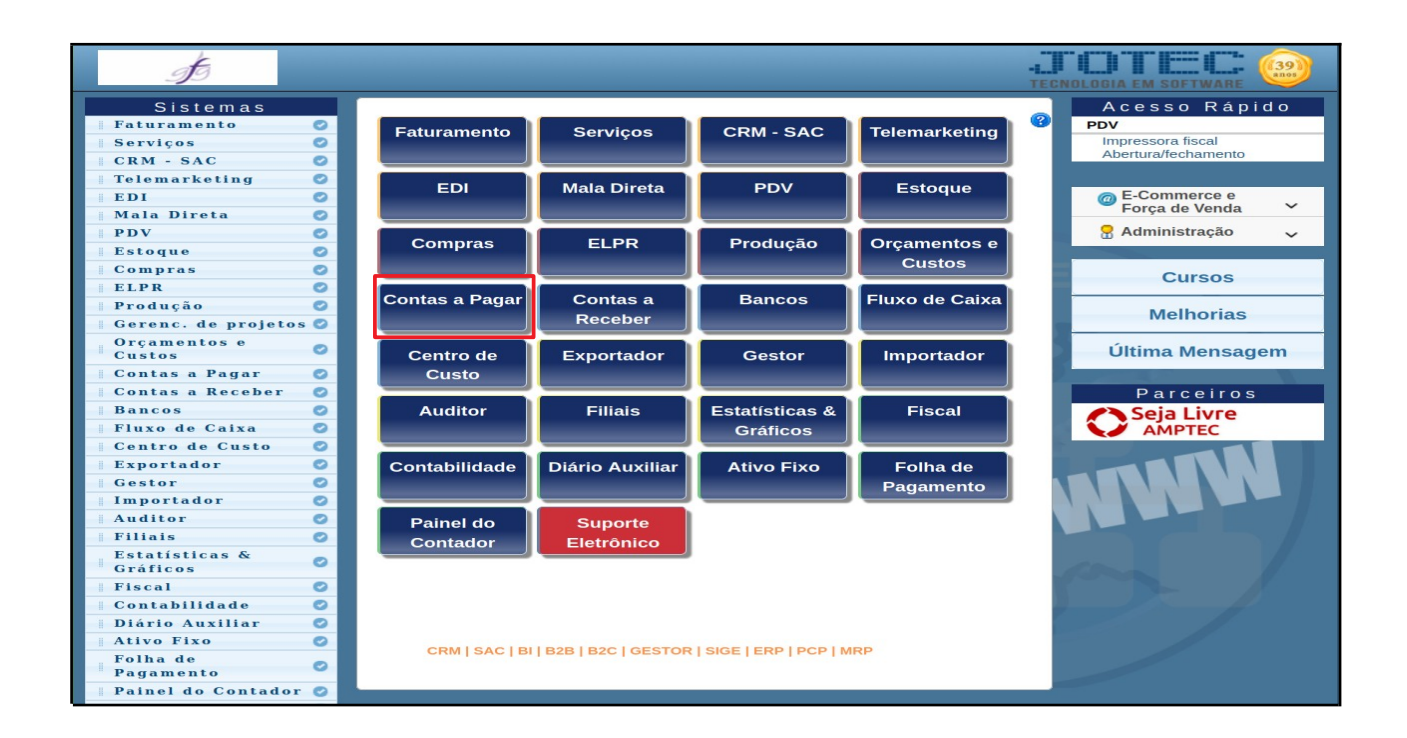

➢ Em seguida acesse: *Consulta> Pesquisa de CEP.*

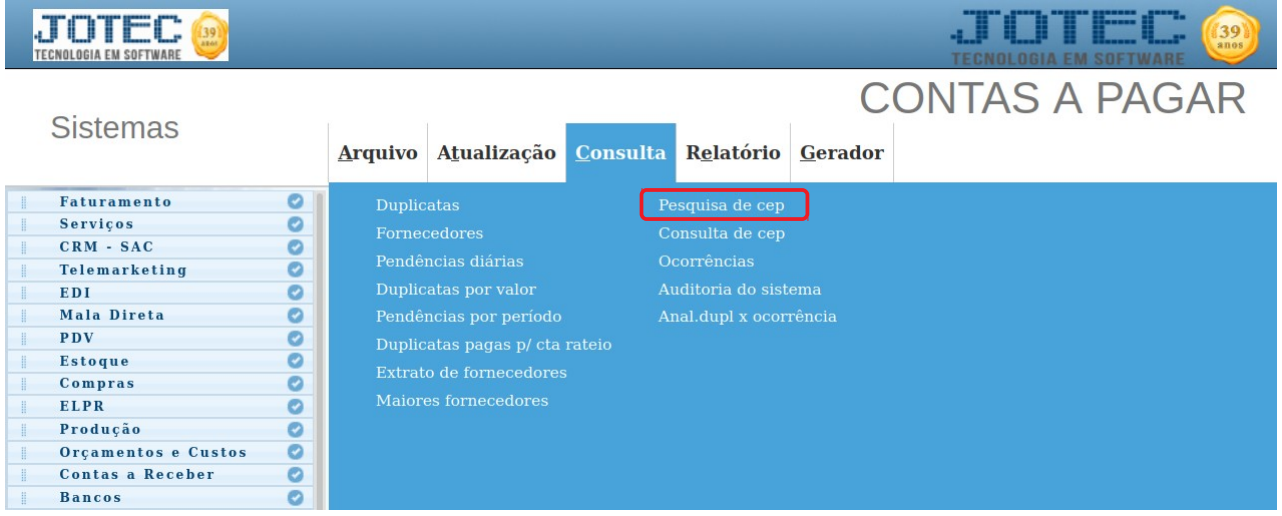

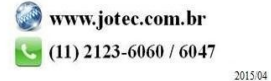

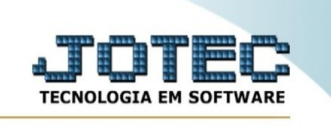

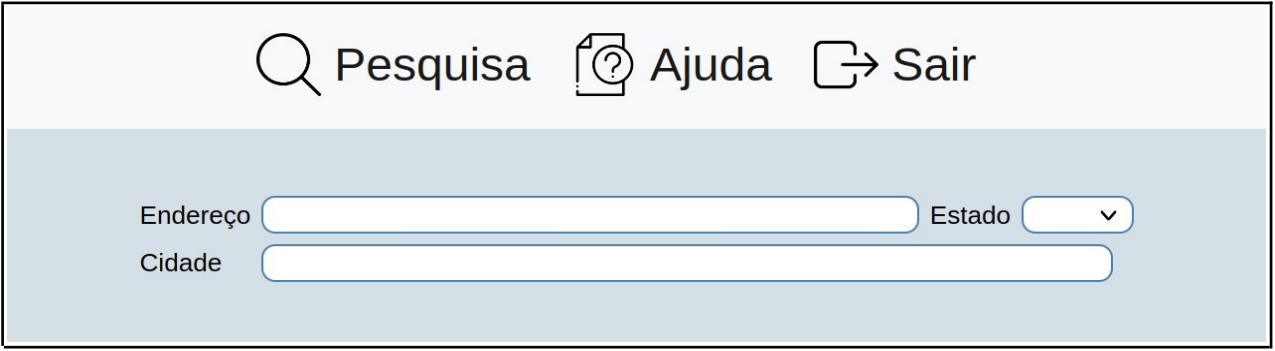

➢ Na tela de consulta 'Pesquisa de Cep' , o usuário pode pesquisar o CEP de qualquer logradouro do brasil.

➢ Para fazer a consulta informe o endereço a ser pesquisado (sem rua, av, alameda etc), o estado e a cidade.

➢ Em seguida dê um clique no ícone do binóculo para fazer a consulta.

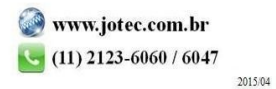